## 以電子郵件辦理英文畢業門檻登錄

- 一、請彩色掃描校外英檢「成績單紙本正本」(托福網路測驗 TOEFL iBT 請在報名時申請紙本成績單),檔案必須清晰足以辨識,故請使用平 台式掃描器。若使用手機拍攝,請將成績單攤平放在光線充足處 盡量避開陰影,並將整張成績單拍入畫面。
- 二、電子郵件標題請寫「畢業門檻 **<**班號**> <**姓名**>**」,將成績單

掃描檔以附加檔案寄至:hcshih@gm.ttu.edu.tw

內文請註明:

【系級】OO系O年級O班

【學號】4106\*\*\*\*\*\*

【手機】09\*\*-\*\*\*\*\*\*

 【email】(請填平常使用的 email) 以加快處理速度。

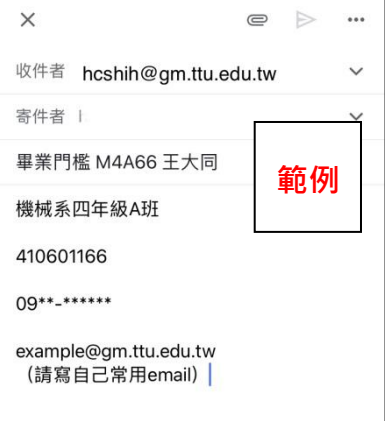

三、電子郵件寄出後請自行確認是否登錄成功。若從寄件日起算三個 工作日後仍未登錄(人事室公告之暑假週五非出勤日不算工作日),請 在工作日來電或以電子郵件告知姓名、寄件帳號、手機號碼,以 便查詢補登。

## 注意事項:

\*請勿寄網頁查詢成績截圖。 \*查詢是否登錄完成:

- →登入「學生校園資訊系統」
- →→點選上方選單「教務」
- →→→點選左方選單「檢定考成績」

「閱讀」及「聽力」二項都顯示「通過」表示登錄成功

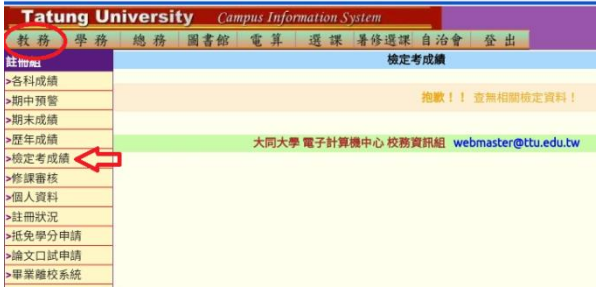